## **Student, Parent & Carer Guide** Access eLearn (Blackboard)

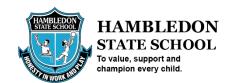

<u>eLearn</u> (Blackboard) is where Virtual Classroom (online course) environments are held.

- 1. Navigate to: <a href="https://elearn.eq.edu.au">https://elearn.eq.edu.au</a>
- 2. In the Login ID field, **type** in your student's (e.g. <u>jsmith1</u>) MIS login and **click** "Login".

  Note: The MIS ID is the same account used for a student's email address without "@eq.edu.au".

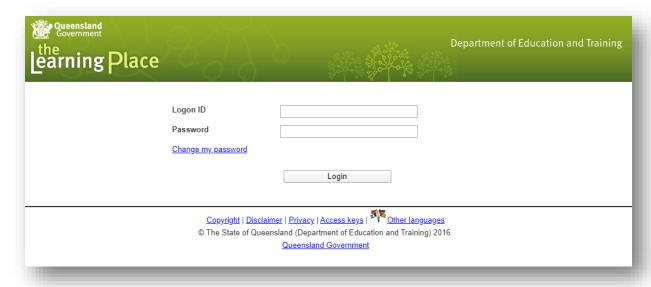

3. Once logged in, you will be able to select the required course via the "My Courses" section.

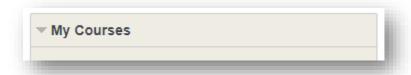